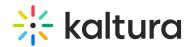

## **3D Object Entry User Guide**

Last Modified on 02/01/2022 7:12 pm IST

This guide provides instructions on adding a new 3D Object as a media entry, editing that 3D object, and sharing the 3D object using the embed code.

Section 1 Add New 3D Object as Media Entry (https://knowledge.kaltura.com/help/add-new-3d-object-as-media-entry)

Section 2 Edit the Entry (https://knowledge.kaltura.com/help/edit-the-entry)

Section 3 Edit the 3D Object (https://knowledge.kaltura.com/help/edit-the-3d-object)

Section 4 View and Share the 3D Object (https://knowledge.kaltura.com/help/view-and-share-the-3d-object)